## **TUTORIAL PARA SUBMISSÃO DA VERSÃO FINAL DO TRABALHO**

Considerando que os dados que serão utilizados para o certificado, para o sumário dos trabalhos do evento e para a apresentação do vídeo provêm do que está cadastrado na plataforma, orienta-se a todos os autores que submeteram os trabalhos a averiguar a necessidade de correção de dados, como: Título do trabalho, resumo do trabalho, nome de cada co-autores e seu e-mail (O que garante o envio das informações), verifique se suas informações estão corretas.

## **Submetendo a versão final do trabalho:**

Para a submissão e outras alterações é necessário o seguinte procedimento: **Passo 1.** Entre no sistema <https://acoesacademicas.ufca.edu.br/index.php/spae/IIISEMIPROENSINO/schedConf/cfp>

**Passo 2.** (a) verifique se está nas submissões ativas; b) Clique no título do seu trabalho, como indicado no exemplo abaixo

### Submissões ativas

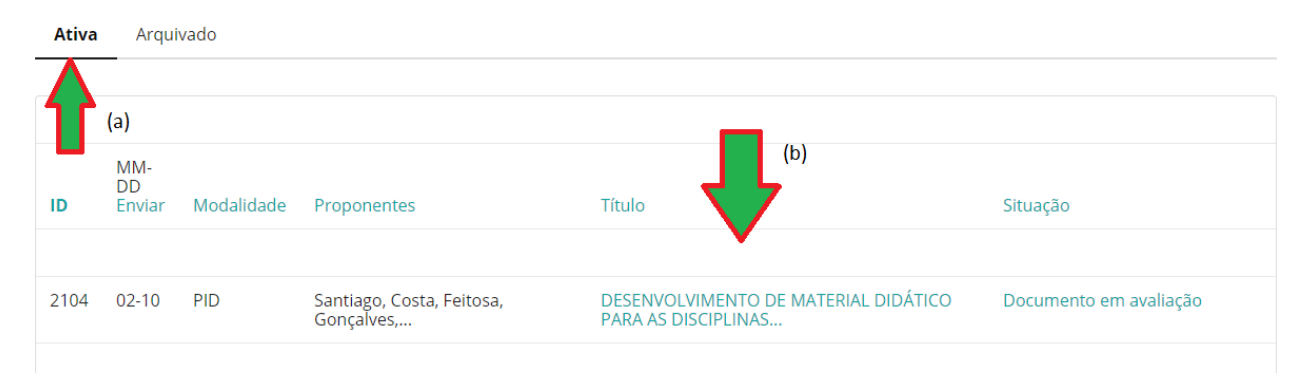

## **Passo 3.** Verificar se está na aba "Avaliação"

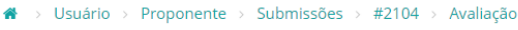

### #2104 Avaliação

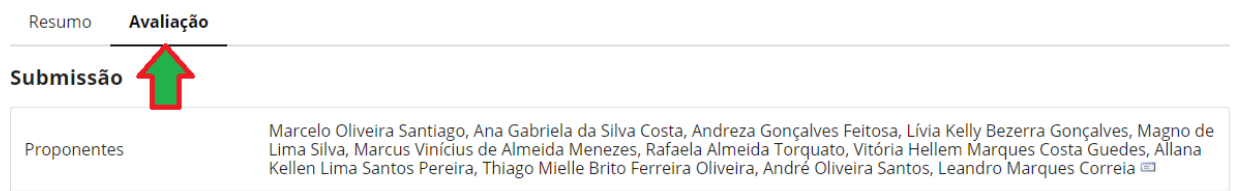

**Passo 4.** a) Procurar a opção "Transferir Versão do Coordenador", b) clicar no botão "Escolher arquivo" para procurar o arquivo correspondente em seu computador e depois de selecionado, c) clicar no botão "Transferir"Decisão do diretor

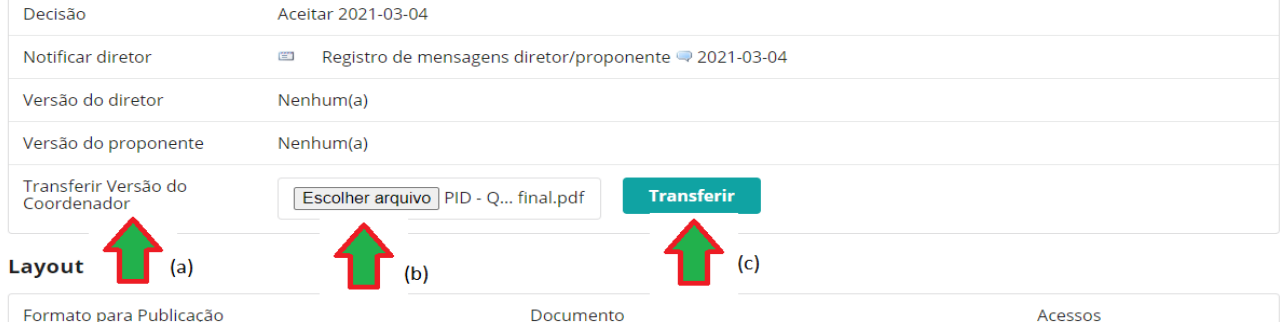

# **Passo 5.** Verificar a presença do arquivo na opção "Versão do proponente"

#### Decisão do diretor

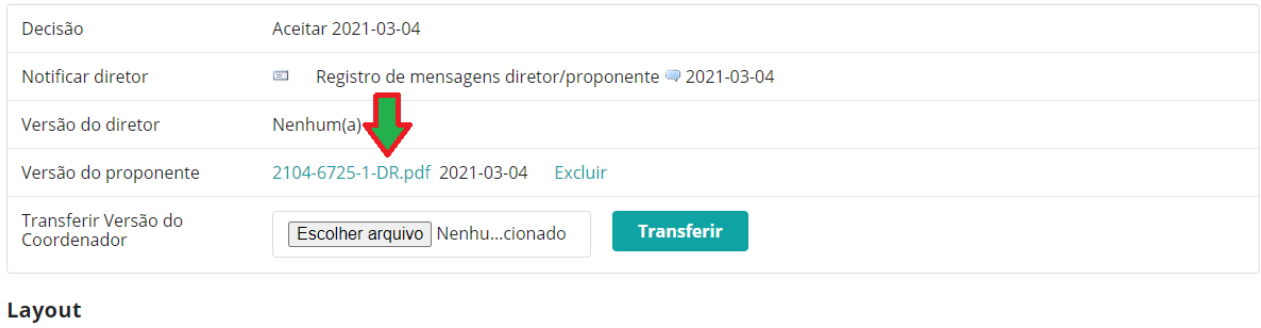